| System                                                                                    | Managed by                                              | How to request access                                                                                | Notes                                                                                                    |
|-------------------------------------------------------------------------------------------|---------------------------------------------------------|----------------------------------------------------------------------------------------------------|----------------------------------------------------------------------------------------------------|
| Banner (Student Information System – holds registration, fees and assessment information) | Systems & Data<br>Services team                         | Use the online request form to request specific access.                                              | <ul> <li>Accessed via icon on <u>UCD Connect</u> (use<br/>UCD Connect login details).</li> </ul>                                |
|                                                                                           | (Fees and Data<br>Management Unit,<br>UCD Registry)     | To change your access, email systems.data@ucd.ie                                                     | <ul> <li>Use the <u>UCD VPN</u> if accessing Banner<br/>remotely.</li> </ul>                                                    |
|                                                                                           |                                                         |                                                                                                    | <ul> <li>MFA (Multi-Factor Authentication)<br/>required.</li> </ul>                                                             |
|                                                                                           |                                                         |                                                                                                    | Go to training documentation                                                                                                    |
| Curriculum Management System (edit curriculum information)                                | EAG/IT Services Curriculum Team                         | Email <a href="mailto:eag.support@ucd.ie">eag.support@ucd.ie</a> to request access to the menu item. | <ul> <li>Accessed via the <u>Curriculum</u>, <u>Module</u></li> <li><u>Capacity &amp; Timetables menu in InfoHub</u></li> </ul> |
|                                                                                           | (Customer and Curriculum Operations Unit, UCD Registry) |                                                                                                    | (use Connect login details).                                                                                                    |
|                                                                                           |                                                         |                                                                                                    | MFA required.  Support (training law Commissions Tables)                                                                        |
|                                                                                           |                                                         |                                                                                                    | <ul> <li>Support/training by <u>Curriculum Team</u></li> </ul>                                                                  |

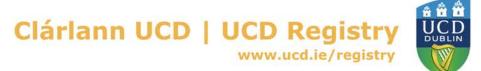

| System                                                          | Managed by                                    | How to request access                                                                     | Notes                                                                                                    |
|-----------------------------------------------------------------|-----------------------------------------------|-------------------------------------------------------------------------------------------|----------------------------------------------------------------------------------------------------|
| Employee Self<br>Service (ESS)<br>(check leave<br>balance, view | UCD Human<br>Resources/Local<br>Administrator | Ask the local administrator in your Unit/School to get you set up.  If you need access to | <ul> <li>ESS can be accessed via icon on <u>UCD</u> <u>Connect</u> page (use UCD Connect login details).     </li> <li>MFA required.</li> </ul> |
| payslips)                                                       |                                               | CoreHR, email <a href="mailto:hris@ucd.ie">hris@ucd.ie</a>                                | <u>wii 71</u> regailed.                                                                                                    |
| eFinancials<br>(review and                                      | Finance Systems                               | Staff should complete the relevant <u>Access Application</u>                              | <ul> <li>Accessed via icon on <u>UCD Connect</u> page<br/>(use UCD Connect login details).</li> </ul>                                           |
| manage<br>financial                                             |                                               | Form and return it to finance.systems@ucd.ie                                              | • MFA required.                                                                                                    |
| information<br>for your<br>School/Unit)                         |                                               |                                                                                           | <ul> <li>Use the <u>UCD VPN</u> if accessing it remotely.</li> </ul>                                                                            |
|                                                                 |                                               |                                                                                           | <ul> <li>Information available on the <u>UCD Finance</u><br/><u>Office website</u>.</li> </ul>                                                  |

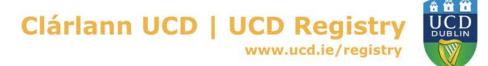

| System                                                                 | Managed by                                                | How to request access                                                                                                    | Notes                                                                                                    |
|------------------------------------------------------------------------|-----------------------------------------------------------|----------------------------------------------------------------------------------------------------|----------------------------------------------------------------------------------------------------|
| eProcurement<br>(order goods<br>and services<br>from UCD<br>Suppliers) | Finance Systems                                           | Staff should complete the relevant Access Application Form and return it to finance.systems@ucd.ie                          | <ul> <li>Training and support available on the <u>UCD</u> <u>Finance Office website</u>.</li> <li>Accessed via icon on <u>UCD Connect</u> page (use Connect login details).</li> <li><u>MFA</u> required.</li> <li>Use the <u>UCD VPN</u> if accessing it remotely.</li> </ul> |
| InfoHub (access to reports and online services for staff)              | IT Services – as part of faculty/staff IT account set-up. | If you need access to a specific menu item, email eag.support@ucd.ie  Access to certain services is managed by UCD Registry | <ul> <li>Accessed via icon on <u>UCD Connect</u> page         Use the <b>Log in UCD Connect</b> button to         enter your Connect login details.</li> <li><u>MFA</u> required.</li> </ul>                                                                                   |

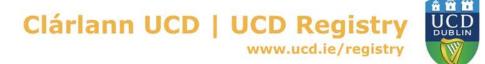

| System                                                                          | Managed by      | How to request access                                                                | Notes                                                                                                    |
|---------------------------------------------------------------------------------|-----------------|--------------------------------------------------------------------------------------|----------------------------------------------------------------------------------------------------|
| Module Access Management (manage who has access to modules in Grade Entry etc.) | EAG/IT Services | Email eag.support@ucd.ie to request access                                           | <ul> <li>Accessed via Students tab in <u>InfoHub</u> (use Connect login details).</li> <li><u>MFA</u> required.</li> <li>The <u>Curriculum Team</u> provide support and training.</li> </ul> |
| UCD Virtual<br>Private<br>Network<br>(VPN)                                      | IT Services     | Access to the Staff VPN can be requested by completing the <u>VPN request form</u> . | <ul> <li>Necessary for accessing key systems while off-campus. Use your Connect login details.</li> <li>MFA required.</li> <li>Information on the <u>IT Support Hub</u></li> </ul>           |
| Zoom                                                                            | IT Services     | Zoom accounts are available the night following IT account creation                  | <ul> <li>Accessed via icon on <u>UCD Connect page</u> (use Connect login details).</li> <li><u>MFA</u> required.</li> <li>Read more about using <u>Zoom in UCD</u></li> </ul>                |

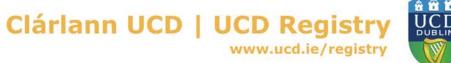